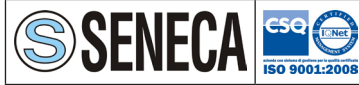

**SENECA s.r.l.** Via Austria, 26 - 35127 - PADOVA - ITALY Tel. +39.049.8705355 - 8705359 - Fax +39.049.8706287 e-mail: info@seneca.it - www.seneca.it

# **S500-MBU**

Modulo di comunicazione M-Bus - M-Bus communication module

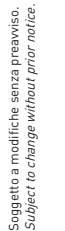

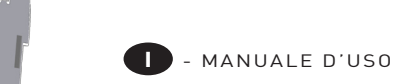

GB - USER MANUAL

### **ATTENZIONE!**

**L'installazione e l'utilizzo dello strumento devono essere effettuate esclusivamente da personale qualificato. Togliere la tensione prima di intervenire sullo strumento.**

#### **WARNING!**

**Device installation and use must be carried out only by qualified staff. Switch off the voltage before device installation.**

# **DIMENSIONI (mm)**

**SIZE (mm)**

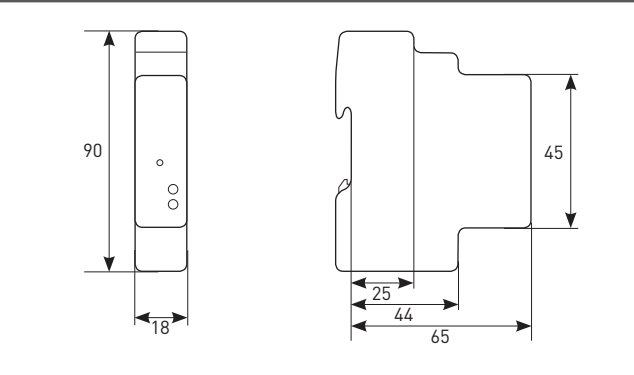

### **LUNGHEZZA SPELATURA DEI FILI CABLE STRIPPING LENGTH**

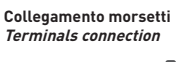

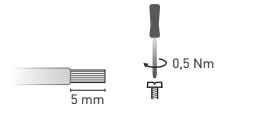

Utilizzare un cacciavite a taglio 0,8x3,5 mm Use a blade screwdriver with 0.8x3.5 mm size

### **PANORAMICA OVERVIEW**

1MSNECMBU002

MSNECMBU002

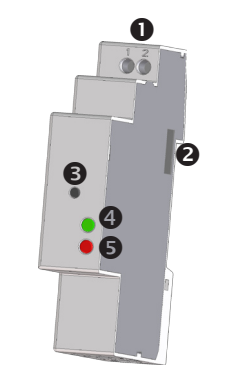

### **FUNZIONE SET DEFAULT SET DEFAULT FUNCTION**

# **D** ITALIANO

La funzione SET DEFAULT consente di riportare sul modulo le impostazioni di default (es. in caso l'indirizzo primario M-Bus venga dimenticato).

Per ripristinare le impostazioni di default, tenere premuto per almeno 5 s il tasto SET DEFAULT, il LED di comunicazione lampeggierà verde/rosso per 5 s. Dopo che il modulo ha effettuato la procedura di SET DEAFULT il LED di comunicazione si accenderà rosso continuo per indicare di rilasciare il tasto.

# GB ENGLISH

SET DEFAULT function allows to restore on the module default settings (e.g. in case of M-Bus primary address forgotten).

To restore default settings, keep SET DEFAULT key pressed for at least 5 s, communication LED will blink green/red for 5 s. At the end of SET DEFAULT procedure, communication LED will be red continuously indicating to release the key.

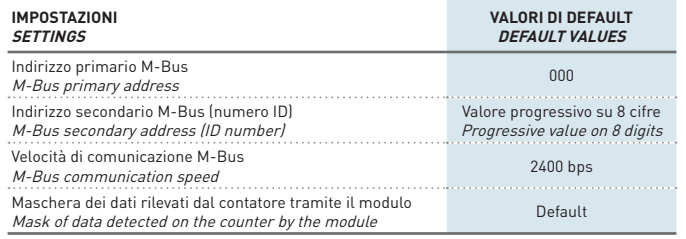

### **FUNZIONAMENTO DEI LED LEDS FUNCTIONALITY**

I due LED sono presenti sul pannello frontale del modulo e consentono di segnalarne lo stato di alimentazione e comunicazione.

Two LEDs are available on the module front panel to provide power supply and communication status.

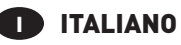

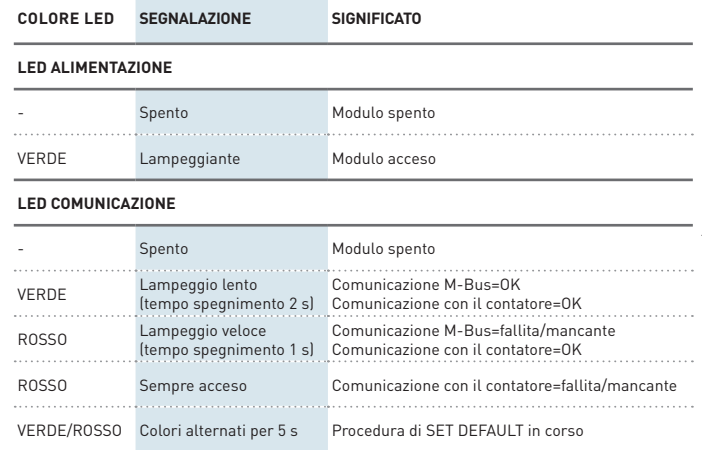

# GB ENGLISH

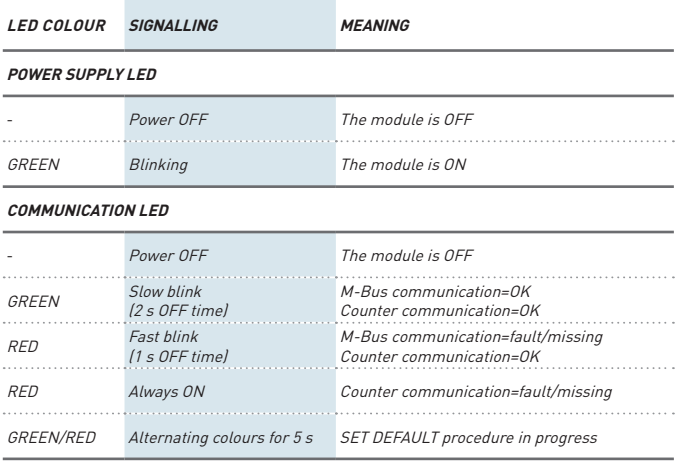

### **ITALIANO**

1. Morsetti per collegamento M-Bus 2. Porta ottica di comunicazione 3. Tasto SET DEFAULT 4. LED di alimentazione

5. LED di comunicazione

# GB ENGLISH

1. M-Bus connection terminals 2. Optical COM port

3. SET DEFAULT kev 4. Power supply LED

5. Communication LED

### **COLLEGAMENTI CONNECTIONS**

# **ITALIANO**

Tra il PC e la rete M-Bus è richiesta un'interfaccia master per adattare la porta RS232/USB alla rete. Il numero di moduli collegabili dipende dall'interfaccia master utilizzata. Per il collegamento tra i diversi dispositivi, utilizzare un cavo schermato con i due conduttori di segnale "twistati".

Dopo aver effettuato i collegamenti sulla rete M-Bus, abbinare ogni modulo M-Bus ad un singolo contatore: avvicinarli e allinearli perfettamente in modo che le rispettive porte ottiche si fronteggino.

## GB ENGLISH

A master interface is required between PC and the M-Bus network to adapt RS232/USB port to network. The maximum number of modules to be connected can change according to the used master interface. For the connection among the different modules, use a cable with a twisted pair and a third wire.

After making M-Bus connections, combine each M-Bus module with a single counter: place them side by side, perfectly lined up, with module optical port facing the counter optical port.

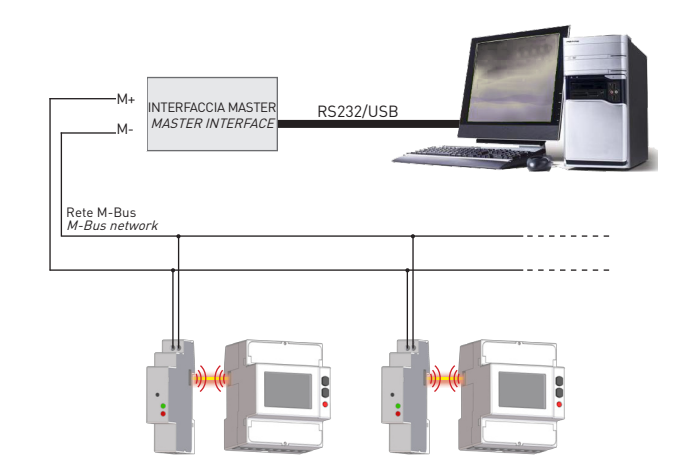

### **APPLICAZIONE M-BUS MASTER M-BUS MASTER APPLICATION**

### **IN ITALIANO**

- M-Bus Master è un software di applicazione che consente di gestire la comunicazione del modulo M-Bus. Tramite questa applicazione è possibile:
- • rilevare e comunicare con i moduli M-Bus
- • cambiare le impostazioni dei moduli M-Bus connessi
- • visualizzare i valori di misura del contatore connesso al modulo M-Bus
- • impostare la cadenza e il tipo di misura da rilevare

#### Per utilizzare M-Bus Master, seguire le istruzioni.

- 1.Collegare uno o più moduli su linea M-Bus come precedentemente descritto. 2.Posizionare un contatore per ogni modulo in modo che le porte ottiche di entrambi si fronteggino.
- 3. Installare M-Bus Master su PC.
- 4. Al termine dell'installazione, avviare M-Bus Master.
- 5. Effettuare una ricerca dei moduli M-Bus sulla rete.

# GB ENGLISH

M-Bus Master is an application software which allows to manage M-Bus module communication. With this application software it is possible to:

- detect and communicate with M-Bus modules
- • change M-Bus module settings
- • display the detected measurements of the energy counter connected to the M-Bus module
- set the measurement rate and type to be detected

To use M-Bus Master, follow the instructions.

- 1.Connect one or more modules on M-Bus network as previously described.
- 2. Place one counter for each M-Bus module: module optical port must face up to counter optical port. 3. Install M-Bus Master on PC.
- 4.At the end of installation, run M-Bus Master.
- 5.Carry out a search for the available M-Bus modules on the network.

### **CARATTERISTICHE TECNICHE TECHNICAL FEATURES**

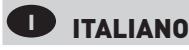

Dati conformi alla normativa EN 13757-1-2-3.

#### Alimentazione

Tramite linea bus

#### COMUNICAZIONE M-Bus

Protocollo: M-Bus Porta: 2 morsetti a vite Velocità di comunicazione: 300...9600 bps

#### COMUNICAZIONE SERIALE

Tipo: porta ottica Velocità di comunicazione: 38400 bps

#### NORME DI CONFORMITA' EN 13757-1-2-3

EN 61000-6-2 Immunità per ambienti industriali:

EN 61000-4-2 Compatibilità elettromagnetica, EN 61000-4-3 Immunità a RF irradiata, EN 61000-4-4 Immunità al burst/fast transient, EN 61000-4-5 Immunità ai surge (Surge), EN 61000-4-6 Immunità a RF condotta, EN 61000-4-11 Immunità ai dips sull'alimentazione AC EN 55011 classe A: emissioni irradiate, emissioni condotte Sicurezza: EN 60950

#### DIAMETRO FILO PER MORSETTI DI CONNESSIONE

Morsetti: 0,14...2,5 mm2

#### Condizioni ambientali

Temperatura di funzionamento: tra -15°C e +60°C Temperatura di stoccaggio: tra -25°C e +75°C Umidità relativa: 80% max senza condensa Grado di protezione: IP20

# GB ENGLISH

Data in compliance with EN 13757-1-2-3 standard.

#### POWER SUPPLY

Through bus connection

#### **M-BUS COMMUNICATION**

Protocol: M-Bus Port: 2 screw terminals Communication speed: 300...9600 bps

#### SERIAL COMMUNICATION

Type: optical port Communication speed: 38400 bps

#### STANDARDS COMPLIANCE

EN 13757-1-2-3 EN 61000-6-2 Immunity for industrial environments: EN 61000-4-2 Electrostatic discharge, EN 61000-4-3 RF radiated disturbance, EN 61000-4-4 Fast Transient (BURST), EN 61000-4-5 Overvoltage (Surge), EN 61000-4-6 RF conducted disturbance, EN 61000-4-11 Voltage dips and short interruptions, EN 55011 Class A: radiated emissions, conducted emissions Safety: EN 60950

DIAMETER WIRE FOR CONNECTION TERMINALS

 $Terminale: 0.14.25 mm$ 

#### Environmental Conditions

Operating temperature: between -15°C and +60°C Storage temperature: between -25°C and +75°C Humidity: 80% max without condensation Protection degree: IP20

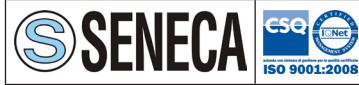

**SENECA s.r.l.** Via Austria, 26 - 35127 - PADOVA - ITALY Tel. +39.049.8705355 - 8705359 - Fax +39.049.8706287 e-mail: info@seneca.it - www.seneca.it

# **S500-MBU**

M-Bus Kommunikationsmodul - M-Bus communication module

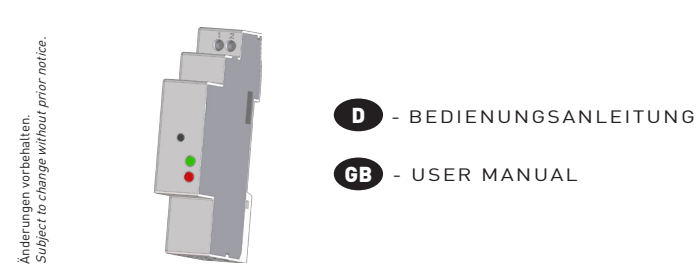

### **ACHTUNG!**

**Die Installation und Inbetriebsnahme des Moduls darf nur von ausgebildeten Fachkräften durchgeführt werden. Vor jeder Tätigkeit am Gerät muß die Versorgung getrennt werden.**

#### **WARNING!**

**Device installation and use must be carried out only by qualified staff. Switch off the voltage before device installation.**

# **ABMESSUNGEN (mm)**

### **SIZE (mm)**

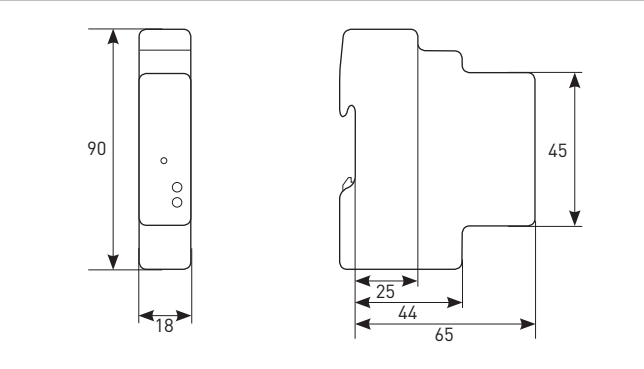

### **Kabelabisoliere Länge CABLE STRIPPING LENGTH**

#### **Verdrahtung an den Klemmen Terminals connection**

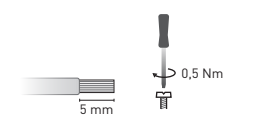

Ein 0,8x3,5 mm Flachschraubendreher anwenden Use a blade screwdriver with 0.8x3.5 mm size

### **ÜBERSICHT OVERVIEW**

1MSOECMBU002

MSOECMBU002

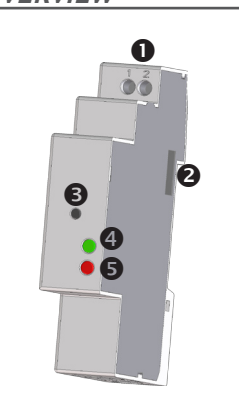

### **FUNKTION WERKSEINSTELLUNG SET DEFAULT FUNCTION**

# **D** DEUTSCH

Die Funktion WERKSEINSTELLUNG dient zum Rücksetzen aller Einstellungen und stellt die Werkseinstellungen ein (z.B. wenn der M-Bus Primärwert vergessen wird).

Um die Werkseinstellung durchzuführen soll die Taste WERKSEINSTELLUNG mindestens 5 s ausgedrückt werden, dann wird das Kommunikationsled Grün/Rot für 5 s blinken. Nach der Werkseinstellung wird das Kommunikationsled ständig Rot sein, damit die Taste erlösen wird.

# GB ENGLISH

SET DEFAULT function allows to restore on the module default settings (e.g. in case of M-Bus primary address forgotten).

To restore default settings, keep SET DEFAULT key pressed for at least 5 s, communication LED will blink green/red for 5 s. At the end of SET DEFAULT procedure, communication LED will be red continuously indicating to release the key.

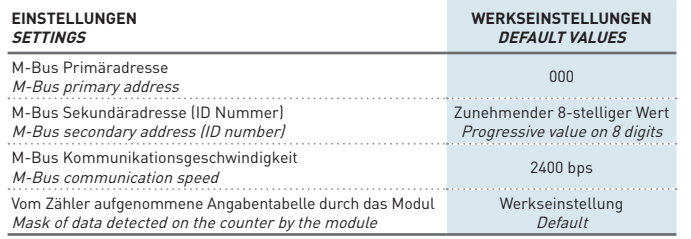

### **LED FUNKTION LEDS FUNCTIONALITY**

Die zwei LED befinden sich auf die Frontseite des Moduls zur Anzeige des Versorgungs- und Kommunikationsstandes.

Two LEDs are available on the module front panel to provide power supply and communication status.

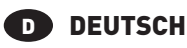

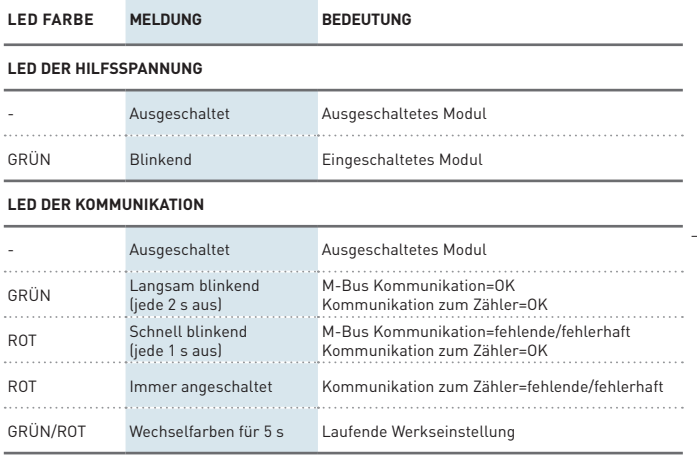

# GB ENGLISH

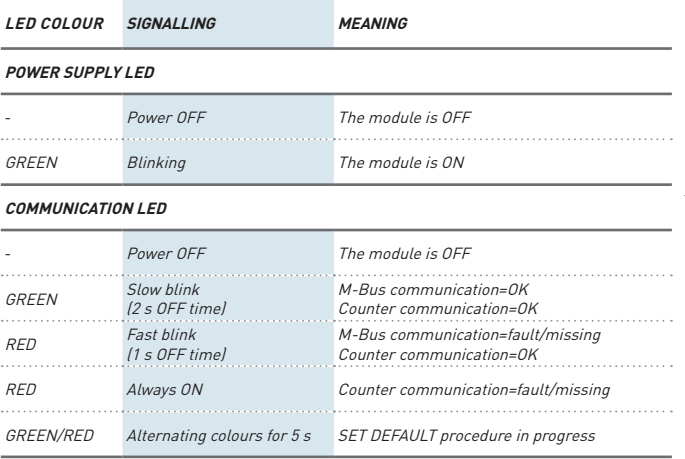

1. M-Bus connection terminals 2. Optical COM port

4. Power supply LED

3. Taste WERKSEINSTELLUNG

4. LED der Hilfsspannung 5. LED der Kommunikation

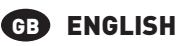

3. SET DEFAULT kev

5. Communication LED

**DEUTSCH** 1. Klemmen zum M-Bus Anschluss 2. Infrarot-Schnittstelle

### **VERDRAHTUNG CONNECTIONS**

# **DEUTSCH**

Zwischen PC und M-Bus Netzwerk ist ein Masterschnittstelle zur Anpassung der RS232/USB zum M-Bus Netzwerk erfordert. Die Anzahl der anzuschliessenden Module hängt von der angewendenten Master ab. Die Verdrahtung unter der verschiedenen Module soll mit geschilderten gedrehten Kabel durchgeführt werden.

Nachdem die Anschlusse an dem MBUS Netwerk durgeführt worden sind, jedes MBUS Modul mit einem Zähler ankoppeln: die zwei nähern und einreihen, damit die Infrarot-Schnittstelle gegenüber stehen.

# **ENGLISH**

A master interface is required between PC and the M-Bus network to adapt RS232/USB port to network. The maximum number of modules to be connected can change according to the used master interface. For the connection among the different modules, use a cable with a twisted pair and a third wire.

After making M-Bus connections, combine each M-Bus module with a single counter: place them side by side, perfectly lined up, with module optical port facing the counter optical port.

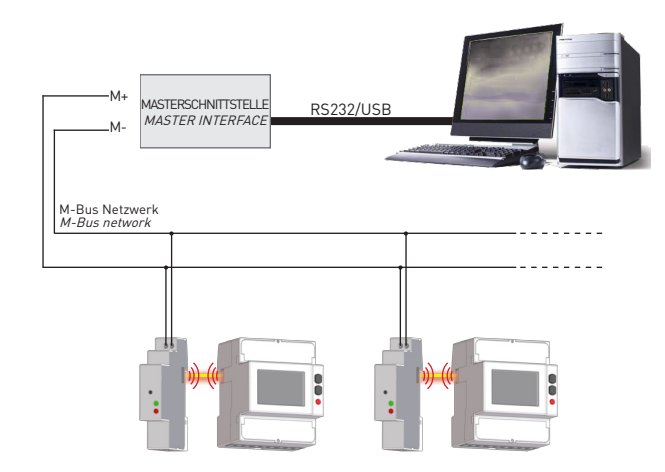

### **M-BUS MASTER TOOL M-BUS MASTER APPLICATION**

# **DEUTSCH**

M-Bus Master ist eine Software zur Verwaltung der Kommunikation mit dem M-Bus Modul. Die Software dient:

- • Zur Identifizierung und Kommunikation der M-Bus Module
- • Zur Änderung der Einstellungen der angeschlossenen M-Bus Module • Zur Anzeige der Messwerte aus dem an dem Modul gekoppelten Zähler • Zur Einstellung der Takt und der gewünschten Messung

Zur Anwendung der M-Bus Master wie unter verfolgen.

- 1. Ein oder mehere Module an der M-Bus Linie anschliessen. 2. Ein Modul bei jedem Zähler stellen, so daß die optischen Schnittstellen kopplen können.
- 3. M-Bus Master an PC installieren.
- 4. Nach der Installation die M-Bus Master laufen lassen.

5. Eine Suche nach M-Bus Module im Netzwerk durchführen.

# GB ENGLISH

M-Bus Master is an application software which allows to manage M-Bus module communication. With this application software it is possible to:

- detect and communicate with M-Bus modules
- • change M-Bus module settings
- • display the detected measurements of the energy counter connected to the M-Bus module
- set the measurement rate and type to be detected

To use M-Bus Master, follow the instructions.

- 1.Connect one or more modules on M-Bus network as previously described.
- 2. Place one counter for each M-Bus module: module optical port must face up to counter optical port. 3. Install M-Bus Master on PC.
- 4.At the end of installation, run M-Bus Master.
- 5.Carry out a search for the available M-Bus modules on the network.

### **TECHNISCHES EIGENSHAFTEN TECHNICAL FEATURES**

# **D** DEUTSCH

Angaben gemäß der Richtlinie EN 13757-1-2-3.

#### HILFSPANNUNG

Aus der Buslinie

#### **M-BUS KOMMUNIKATION**

Protokoll: M-Bus Schnittstelle: 2 Schraubenklemmen Kommunikationsgeschwingidkeit: 300 ... 9600 bps

#### **BUSLINIE**

Typ: Infrarot-Schnittstelle Kommunikationsgeschwindigkeit: 38400 bps

#### KONFORMITÄTSERKLÄRUNG EN 13757-1-2-3

EN 61000-6-2 Störfestigkeit (Industriebereich):

EN 61000-4-2 Elektromagnetische Verträglichkeit, EN 61000-4-3 Abgestrahlte RF Störung, EN 61000-4-4 schnelle Transienten (Burst), EN 61000-4-5 Stoßspannungen (Surge), EN 61000-4-6 leitungsgeführte RF-Signale, EN 61000-4-11 Spannungseinbrüche am AC Hilfspannung EN 55011 Klasse A: Angestrahlte und Ausgeführte Ausstoß Sicherheitsbestinnungen: EN 60950

#### AnschlieSSbarer Leiter

Klemmen: 0,14 ... 2,5 mm2

#### UMWELTBEDIENGUNGEN

Arbeitstemperaturbereich: zwischen -15°C und +60°C Lagertemperaturbereich: zwischen -25°C und +75°C Relative Luftfeuchte: 80% max ohne Kondensation Schutzgrad: IP20

# GB ENGLISH

Data in compliance with EN 13757-1-2-3 standard.

#### POWER SUPPLY

Through bus connection

#### **M-BUS COMMUNICATION**

Protocol: M-Bus Port: 2 screw terminals Communication speed: 300 ... 9600 bps

#### SERIAL COMMUNICATION

Type: optical port Communication speed: 38400 bps

#### STANDARDS COMPLIANCE

EN 13757-1-2-3 EN 61000-6-2 Immunity for industrial environments: EN 61000-4-2 Electrostatic discharge, EN 61000-4-3 RF radiated disturbance, EN 61000-4-4 Fast Transient (BURST), EN 61000-4-5 Overvoltage (Surge), EN 61000-4-6 RF conducted disturbance, EN 61000-4-11 Voltage dips and short interruptions, EN 55011 Class A: radiated emissions, conducted emissions Safety: EN 60950

DIAMETER WIRE FOR CONNECTION TERMINALS

 $Tarminalc \cdot 0.14$  2.5 mm

#### Environmental Conditions

Operating temperature: between -15°C and +60°C Storage temperature: between -25°C and +75°C Humidity: 80% max without condensation Protection degree: IP20